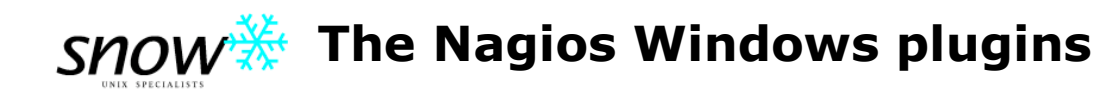

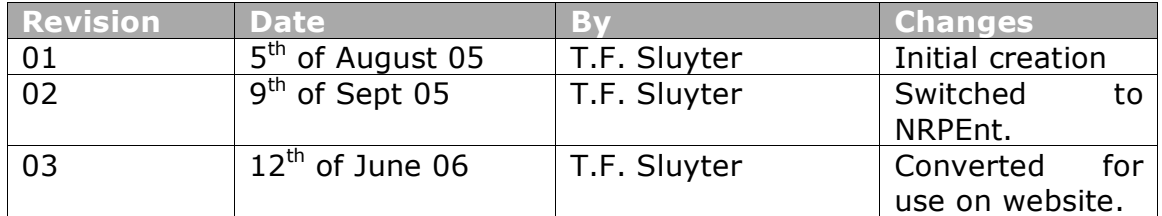

## **Copyright and such**

This document was originally written by me for one of my clients while employed with Snow B.V. In no way do I claim exclusive rights to the texts contained herein. Copyright lies with both Snow and said customer. Please do not reproduce any parts of this document without their express permission.

## **Summary**

This document is meant as a companion to the document titled "NAGIOS configuration". Whereas that document describes the general configuration and usage of the Nagios monitoring software, this document provides additional instructions on the usage of the following:

- The NRPEnt daemon, which is installed on the Windows client.
- The NSClient binary, which is installed on the Windows client.
- The **check\_nt** plugin, which is used on the server, with NSClient.

We decided to switch to NRPEnt for our monitoring needs in September, since NSClient was deemed too complicated for our daily use (I still include the information to be as complete as possible).

## **Acquiring and installing NRPEnt**

For those who would like to get a fresh start, the binary for NRPEnt may be downloaded from http://www.miwi-dv.org/nrpent.

< original proprietary instructions removed >

Please install according to the instructions included with the NRPEnt binary.

# **Acquiring and installing NSClient**

For those who would like to get a fresh start, the binary for NSClient may be downloaded from http://nsclient.ready2run.nl.

< original proprietary instructions removed >

Please install according to the instructions included with the NRPEnt binary.

## **The check\_nt plugin**

 $\overline{a}$ 

In order to have Nagios read information from the NSClient software you will use the check\_nt plugin which is stored with the rest of the plugins in **/usr/local/nagios/libexec**. The plugin will be run on the Nagios master server $^{\rm 1}.$ 

Running **check\_nt –h** will show you all of the available options for using the plugin. I will not go over all of the options, but one thing I will do is explain all of the different metrics that may be read from NSClient.

| Variable (-v)        | <b>Metric</b>                                                                                              |
|----------------------|----------------------------------------------------------------------------------------------------|
| <b>CLIENTVERSION</b> | Not very interesting, this variable returns the version                                                    |
|                      | number of the NSClient binary used.                                                                        |
| <b>CPULOAD</b>       | The average CPU load over the last X minutes. In the                                                       |
|                      | case of multi-CPU systems an average is taken.                                                             |
|                      | Using the -1 parameter you provide the parameters                                                          |
|                      | for \$timeframe, \$warning and \$critical. For                                                             |
|                      | example: -1 1,80,90.                                                                                       |
|                      | You may also request multiple measurements. For                                                            |
|                      | example: -1 1,80,90,5,75,85.                                                                               |
| <b>UPTIME</b>        | Naturally this returns the uptime of the system in                                                         |
|                      | question. There is no option to set warning or critical                                                    |
|                      | levels.                                                                                                    |
| USEDDISKSPACE        | Reports the size and usage percentage of a disk. Use                                                       |
|                      | $-1$ to provide a drive letter and $-w$ and $-c$ to set                                                    |
| <b>MEMUSE</b>        | warning and critical levels.                                                                               |
|                      | Reports the total amount of memory, and the                                                                |
| <b>SERVICESTATE</b>  | amounts and percentages of used and free memory.<br>Checks the state of one or several services. Using the |
|                      | -1 parameter you can provide a comma separated list                                                        |
|                      | of service names.                                                                                          |
|                      | When supplying the service name you should not                                                             |
|                      | use the displayed name, but the real one stored in                                                         |
|                      | HKEY LOCAL\SYSTEM\CurrentControlSet\Services.                                                              |
| <b>PROCSTATE</b>     | Check the state of one or several processes. Using the                                                     |
|                      | -1 parameter you can provide a comma separated list                                                        |
|                      | of process names, which can be found in the Task                                                           |
|                      | Manager.                                                                                                   |
| <b>COUNTER</b>       | Windows keeps a lot of counters and you can specify                                                        |
|                      | their exact name (enclosed in double quotes) using -                                                       |
|                      | 1. Using -w and -c you can, yet again, set warning                                                         |
|                      | and critical levels.                                                                                       |
|                      |                                                                                                    |

 $1$  Actually, it is entirely possible to have another Nagios host poll the Windows systems. In that case the server will use check\_nrpe to run commands on the remote host. The remote host in turn will have all kinds of command definitions that will make use of check\_nt.

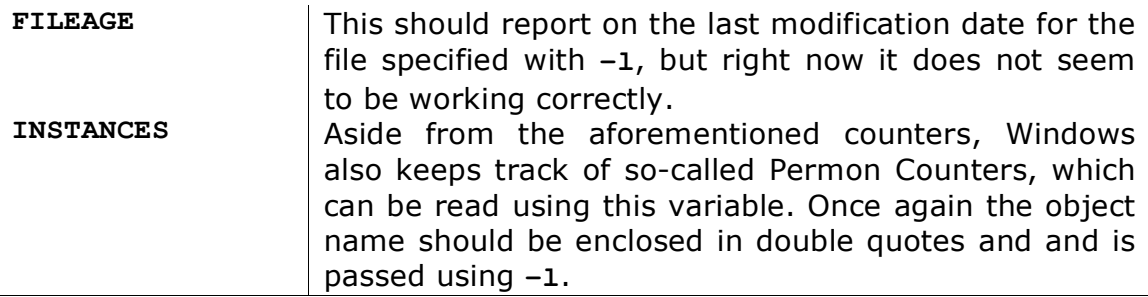

#### **Defining monitors with NRPEnt**

NRPEnt uses the same principles as NRPE, but instead requires version 2.0 (instead of <2.0) of check\_nrpe. Hence we made a new check-command. An exemplary service definition:

```
Define service{
    use generic-service
    host_name win-pub01
    service_description LOAD
    check_period 24x7
    contact_groups admins
    check_command check_nrpe2!check_load
```
**}**

### **Defining monitors with NSClient**

NSCLient is a tad more complicated:

```
Define service{
    use generic-service
    host_name win-pub01
    service_description LOAD
    check_period 24x7
    contact_groups admins
    check_command check_nt_load!1,80,90,5,75,85
```
**}**

The command definition for check nt load would then look like this.

```
Define command{
     command_name check_nt_load
     command_line $USER1$/check_nt –H $HOSTADDRESS –v CPULOAD
–l $ARG1$
}
```